tron-

# **Overdrive Quick-start**

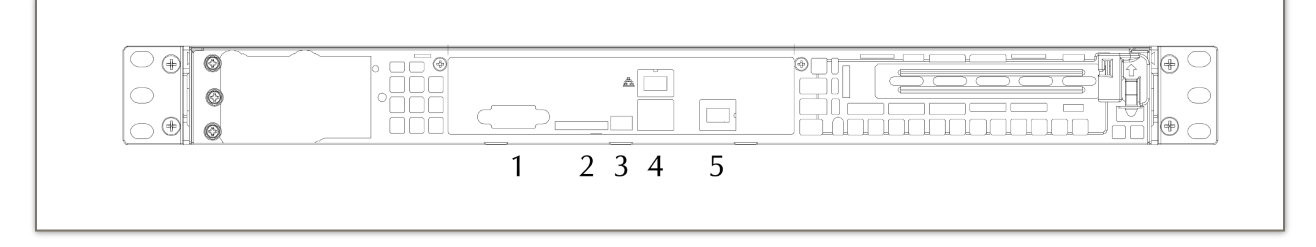

#### **OVERDRIVE BACK PANEL: 1) SERIAL-CONSOLE PORT (RS-232); 2) SD-CARD SLOT; 3) DSTREAM HEADER; 4) ETHERNET PORTS; 5) MANAGEMENT PORT**

- 1. Attach a serial console device via null-modem cable to the serial-console<sup>1</sup> port at the back of the Overdrive (*Overdrive Back Panel*, 1). Serial console settings are:
	- $\cdot$  115,200 b.p.s.
	- eight (8) data bits
	- $\cdot$  one (1) stop bit
	- no parity
	- no flow control
- 2. Attach the Overdrive to a power source. At this point, you should hear the cooling fan spinning up.

**Note: Even though the cooling fan is on, the board is not yet powered up and there will not be any serial or network response from the box until the power button is pressed.**

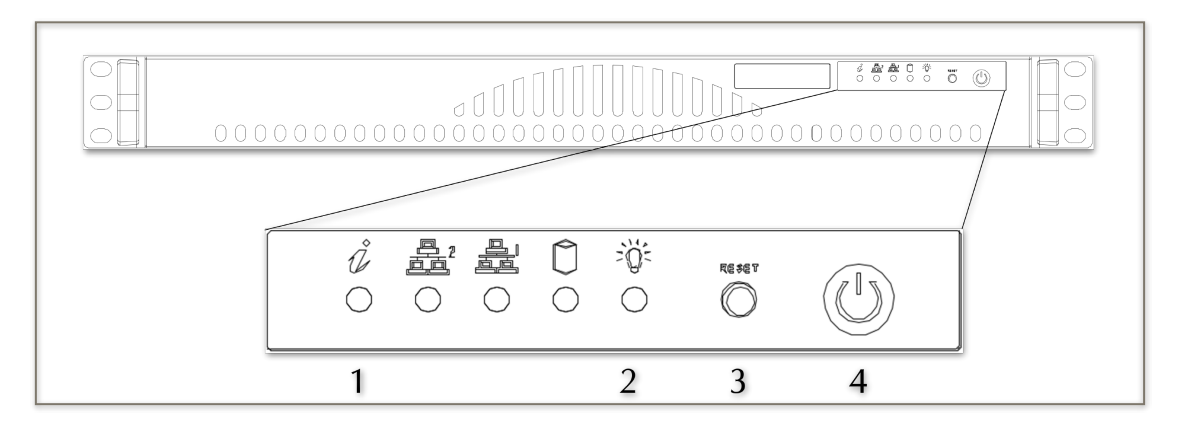

#### **OVERDRIVE FRONT PANEL: 1) HARDWARE-FAULT INDICATOR; 2) POWER-ON INDICATOR; 3) RESET BUTTON; 4) POWER-ON BUTTON**

<sup>&</sup>lt;sup>1</sup> On a Linux or Mac system, the "screen" program can be used as a serial console. On Windows, the "putty" program performs a similar function.

3. Press the power-on button on the front panel (*Overdrive Front Panel*, 4). The power-on indicator LED (*Overdrive Front Panel*, 2) will light. You will see no console output for approximately thirty seconds.

### **Note: the power-on button (***Overdrive Front Panel***, 4) toggles power to the Overdrive motherboard. You should not press this button when the system is booted and running.**

- 4. When you see a login prompt on the console, the Overdrive is booted and operational.
- 5. At the login prompt, enter "root". At the password prompt, enter "linux". You are now logged into openSUSE Linux.2

## **Contacting SoftIron**

Additional documentation may be found at:

http://www.softiron.co.uk/support/

Please direct your technical-support questions to [support@softiron.co.uk.](mailto:support@softiron.co.uk)

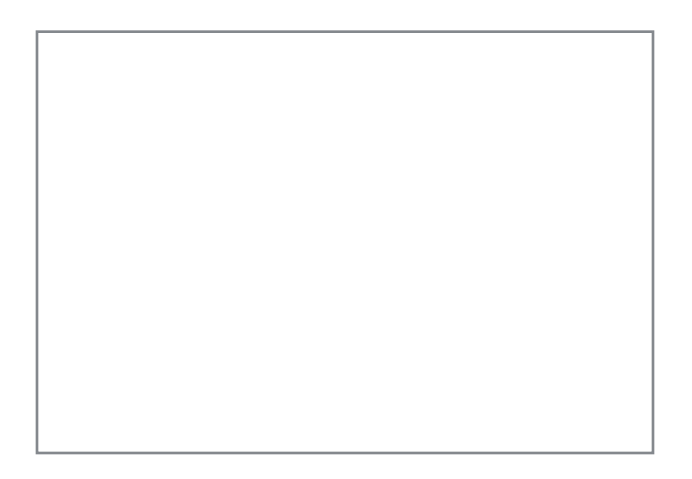

<sup>&</sup>lt;sup>2</sup> Your Overdrive ships with openSUSE Tumbleweed pre-installed. More information is available at: <https://en.opensuse.org/openSUSE:AArch64>